X40 Installationsposter P/N 39T2166 08/02/2005

Size: 11x13 inches

Color: 2 color job =  $\blacksquare$  Process Black (This plate must be printed in PMS Process Black C) Process Magenta (This plate must be printed in PMS 032cvc)

Font: IBM Fonts and Helvetica Neue Family Material : 100 gsm gloss art paper (Use 100% recycled paper in only Japan.) Blue line shows die-cut. DO NOT PRINT.

Please change the barcode No.

Please change the country name if the poster is printed in other than China.

## **ThinkPad**  $\mathbf 1$ **Anweisungen für die Erstkonfiguration** ThinkVantage<sup>"</sup> Design Drücken Sie die Taste "Access IBM", um weitere Informationen anzuzeigen. **UltraConnect™** - Antenne **Verriegelung für drahtlose Übertragungen Packen Sie Ihren Computer aus:** Optimale Position, garantiert erstklassige Reichweite und Leistung ■ Akku Netzkabel  $\Box$  ThinkPad® **Netzteil** oder **Modemkabel** Handbücher 2 TrackPoint®-Kappen - Installationsanweisungen (dieses Blatt) \* Informationen zu fehlenden oder beschädigten Teilen - Handbuch "Service und Fehlerbehebung" und zur Wiederherstellungs-CD - siehe Rückseite. - Weitere Beilagen und Broschüren **Anmerkung:** Lesen Sie die Sicherheitshinweise im Handbuch "Service und Fehlerbehebung", bevor Sie den Computer verwenden. **1**  $\mathbf{2}$ **Installieren Sie den Akku:** Der Akku ist funktionsbereit. **Anmerkung:** Einige Modelle verfügen **2** über einen anders geformten Akku.  $\overline{r}$   $\overline{r}$ 日  $\Box$  $\circledcirc$  $\circledcirc$   $\circledcirc$ (Iccuss IBM) 3 **Schließen Sie den ThinkPad an eine Netzsteckdose an: 3 2 1**  $\circ$   $\subset$   $\overline{\text{max}}$  $\mathcal{O}^\vee$ **1 Schalten Sie den ThinkPad ein:** 5 **So verwenden Sie das TrackPoint(R)-Navigationssystem:**  $\frac{1}{\sqrt{1-\frac{1}{2}}}\frac{1}{\sqrt{1-\frac{1}{2}}}\frac{1}{\sqrt{1-\frac{1}{2}}}\frac{1}{\sqrt{1-\frac{1}{2}}}\frac{1}{\sqrt{1-\frac{1}{2}}}\frac{1}{\sqrt{1-\frac{1}{2}}}\frac{1}{\sqrt{1-\frac{1}{2}}}\frac{1}{\sqrt{1-\frac{1}{2}}}\frac{1}{\sqrt{1-\frac{1}{2}}}\frac{1}{\sqrt{1-\frac{1}{2}}}\frac{1}{\sqrt{1-\frac{1}{2}}}\frac{1}{\sqrt{1-\frac{1}{2}}}\frac{1}{\sqrt{1-\frac{1}{2}}}\frac{1}{\sqrt{1-\frac{$ Drücken Sie die Kappe des TrackPoints in die Richtung, in die Sie den Zeiger bewegen möchten. hillip Die linke und rechte Taste unterhalb der Leertaste funktionieren wie die rechte und linke Maustaste.  $\sqrt{2}$ 6 **Konfigurieren Sie das Betriebssystem gemäß den angezeigten Anweisungen:** Dieser Prozess kann einige Minuten dauern. Ihr Computer wird dabei mehrmals erneut gestartet. **Taste Fn TrackPoint-Mitteltaste** Lesegerät für Fi Anstelle von Anm In Kombination mit den In Dokumenten blättern oder für einfachen und einen Bildschirmbereich Tasten mit blauen Symbolen7 **Drücken Sie die Taste "Access IBM", um weitere Informationen anzuzeigen:**  $\left(\sqrt{\frac{1}{2}}\right)$ spezielle ThinkPad-Funktionen vergrößern Benutzerzugriff. Nur bei bestimm aufrufen

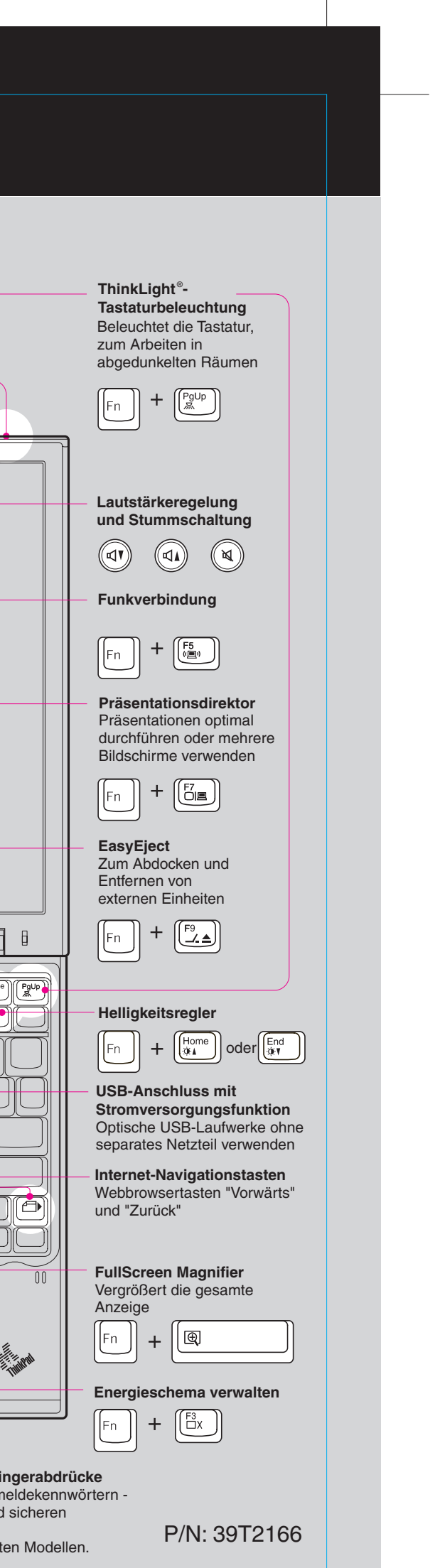